## Внешние каналы

Система позволяет обмениваться звонками между сотрудниками организации внутри сети без каких-либо дополнительных настроек.

Для того, чтобы настроить входящие и исходящие звонки во внешнюю сеть, необходимо добавить хотя бы один внешний канал связи.

В текущей версии поддерживаются два вида каналов - SIP и IAX и аналогично два вида туннелей. Туннели это те же провайдеры, но служат обычно для упрощенного соединения между двумя ИКС. Чтобы настроить новый канал, нажмите кнопку «Добавить» и выберите тип нужного канала (транка)

## Провайдер

## $\pmb{\times}$

адрес сервера и порт - задает соответственно адрес сервера провайдера iр-телефонии и порт подключения.

Выбор порта необходимо учитывать в зависимости от опции тип подключения

Провайдер SIP так же позволяет настроить:

- адрес и порт сервера подключения;
- телефонный номер;
- логин и пароль подключения;
- максимальное число одновременных соединений через провайдера (по-умолчанию 100);

Флажок Автоматически создавать правило, используя префикс служит для указания префикса внешнего звонка по умолчанию. Данный префикс представляет собой цифру, по которой модуль ориентируется, направлять ли звонок во внешнюю сеть. Например, звонок на номер 555-3333 при указанном префиксе 9 будет набираться клиентом как 9-555-3333.

Опции режим DTMF, insecure, canreinvite позволяют настроить режимы тонального набора. Если провайдер имеет специфические настройки, то вы можете полностью прописать строку регистрации, установив соответствующий флажок.

В поле Тип подключения можно выбрать, использовать ли шифрование sip-пакетов и медиаданных (RTP) для этого номера с помощью сертификата, выбранного на вкладке общих настроек телефонии; без шифрования возможны два варианта подключения:

- SIP через UDP (это значение выбрано по умолчанию)
- SIP через TCP

Чтобы включить шифрование, необходимо в поле «Тип подключения» выбрать значение SIP через TLS и SDES-sRTP. Данное значение активирует одновременное шифрование SIPсигнализации через TLS и sRTP-медиаданных.

Внимание! Каждый тип подключения требует соответствующей настройки своего транспорта.

которая задается в меню «телефония» во вкладке «настройки». Так же, для каждого типа подключения необходимо задать нужный **порт**

**Важно:** в некоторых случаях провайдер SIP-телефонии не может распознать абонента, набирающего внешний вызов. Если при регистрации провайдера у вас работают входящие звонки, но не проходят исходящие, то в поле **fromUser** необходимо указать номер телефона либо логин подключения (в зависимости от особенностей провайдера).

Параметр **«поддерживать подключение»** указывает, доступно ли удаленное устройство для совершения вызовов. Asterisk периодически будет отправлять SIP сообщение типа OPTIONS, для проверки доступности. Если данное устройство, не ответит в течении заданного периода (или периода по умолчанию в 2000 мс) в миллисекундах, тогда Asterisk рассматривает это устройство как выключенное и недоступное для совершения вызовов. Данная опция используется только если телефония стоит за NAT.

**IAX2** (Inter-Asterisk eXchange protocol) — протокол обмена VoIP данными между IP-PBX Asterisk. Наиболее приспособлен к трансляции сетевых адресов NAT, в отличие от SIP и H.323 использует только один порт 4569 протокола UDP для сигнализации и медиа-потока. Аналогично провайдеру SIP, провайдер IAX в качестве параметров запрашивает сервер подключения, телефонный номер, при необходимости логин и пароль и внешний префикс. Опция, отличная от настроек провайдера SIP - **режим работы**. Если вы используете канал связи для подключения к внешнему серверу провайдера, то необходимо использовать опцию «клиент». В случае, когда к ИКС подключаются другие клиенты по внешнему каналу, используйте опцию «сервер».

Туннели в целом аналогичны соответствующим провайдерам, в них скрыты лишние опции, которые не требуются для настройки. Один из ИКС выбирается сервером, а второй клиентом. Остальная настройка аналогична настройке провайдера SIP или IAX.

From: <https://doc-old.a-real.ru/>- **Документация**

Permanent link: **<https://doc-old.a-real.ru/doku.php?id=ics70:trunks&rev=1568189044>**

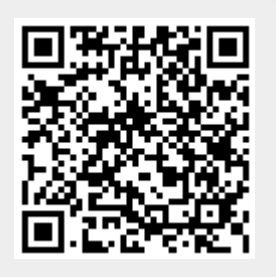

Last update: **2020/01/27 16:28**